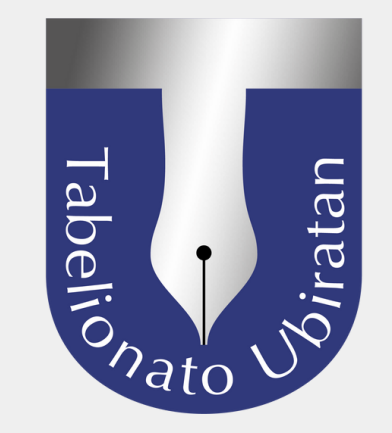

# **CANCELAMENTO DE PROTESTO** DIGITAL / POSTAL COMO FAZER

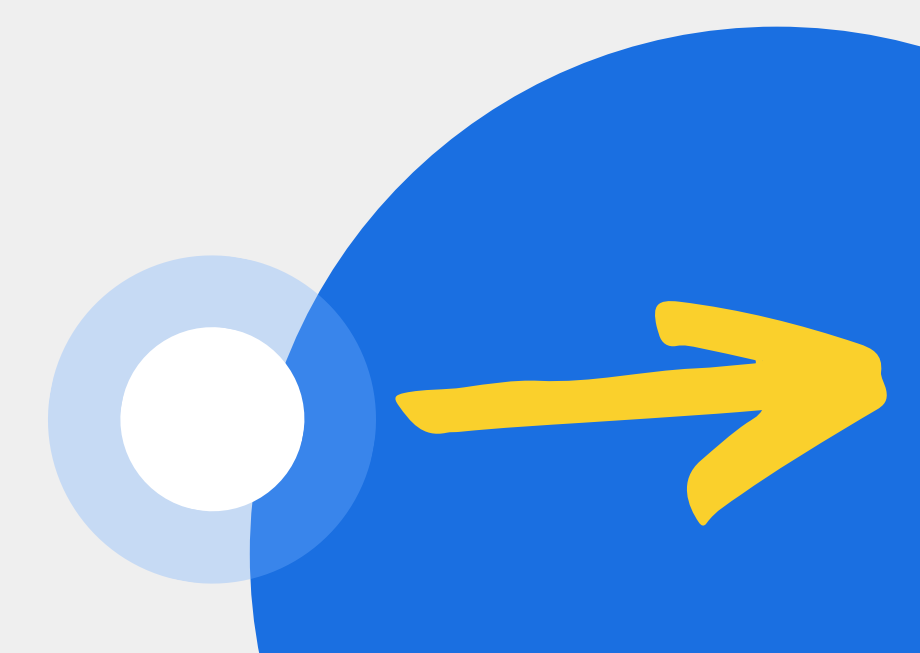

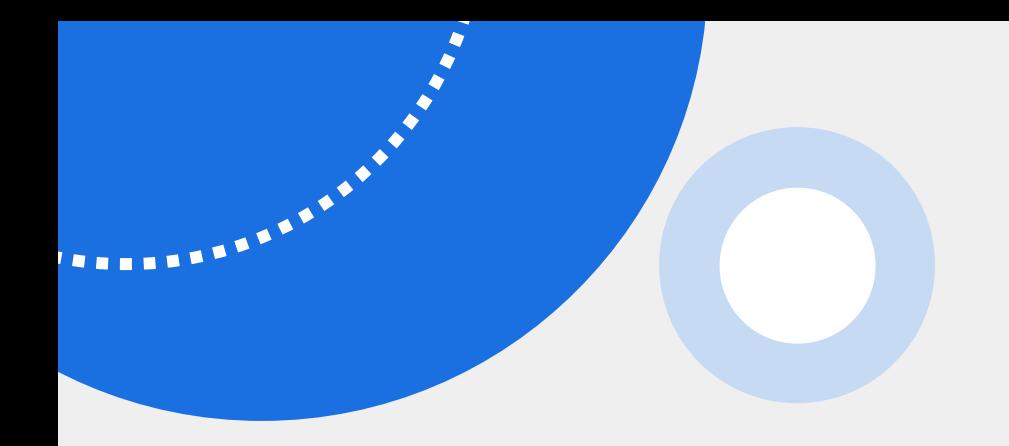

### **Entrar com login e senha**

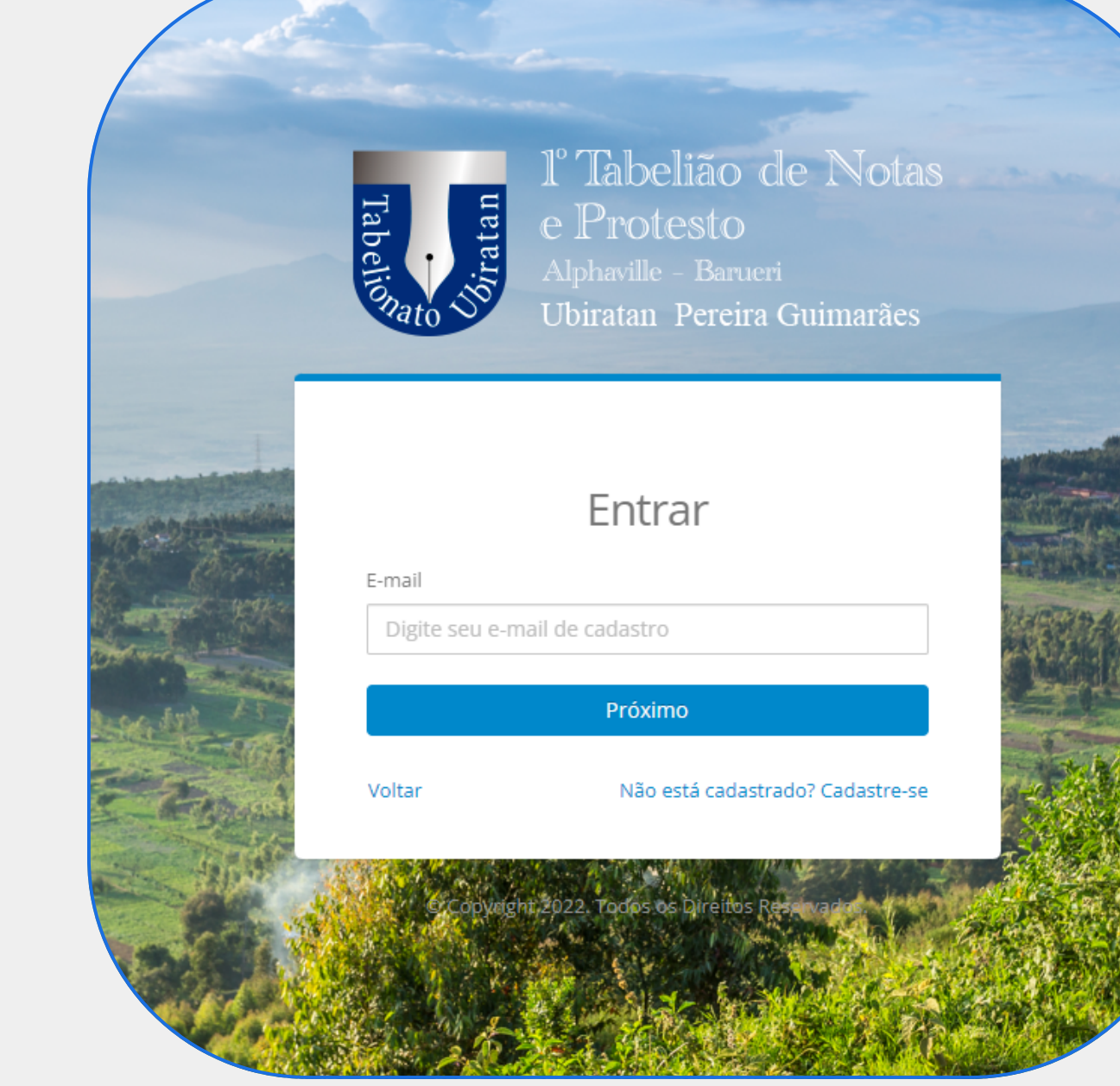

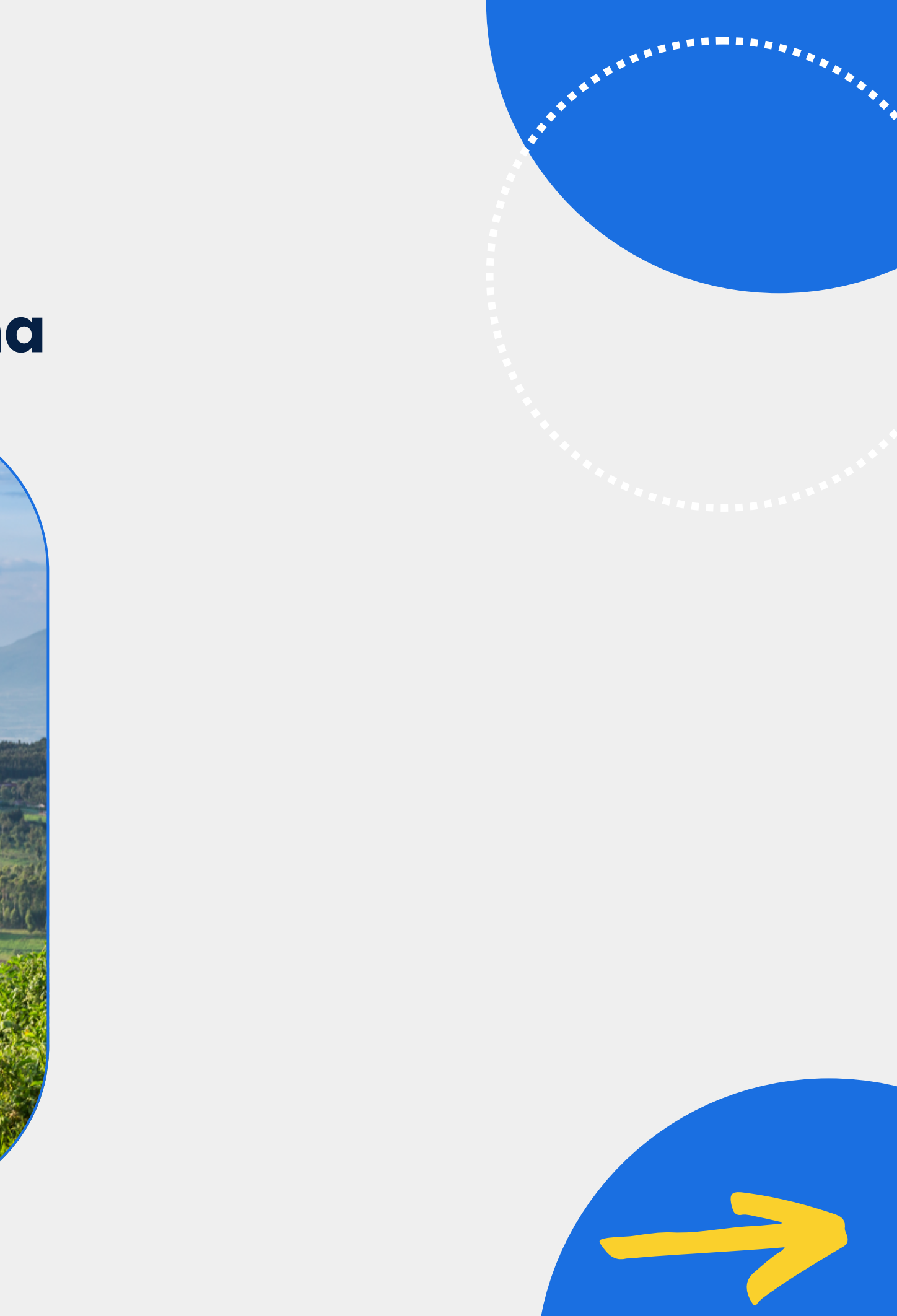

## **Clicar em "CANCELAMENTO DE PROTESTO - VIA POSTAL / DIGITAL" para iniciar o processo de solicitação do cancelamento**

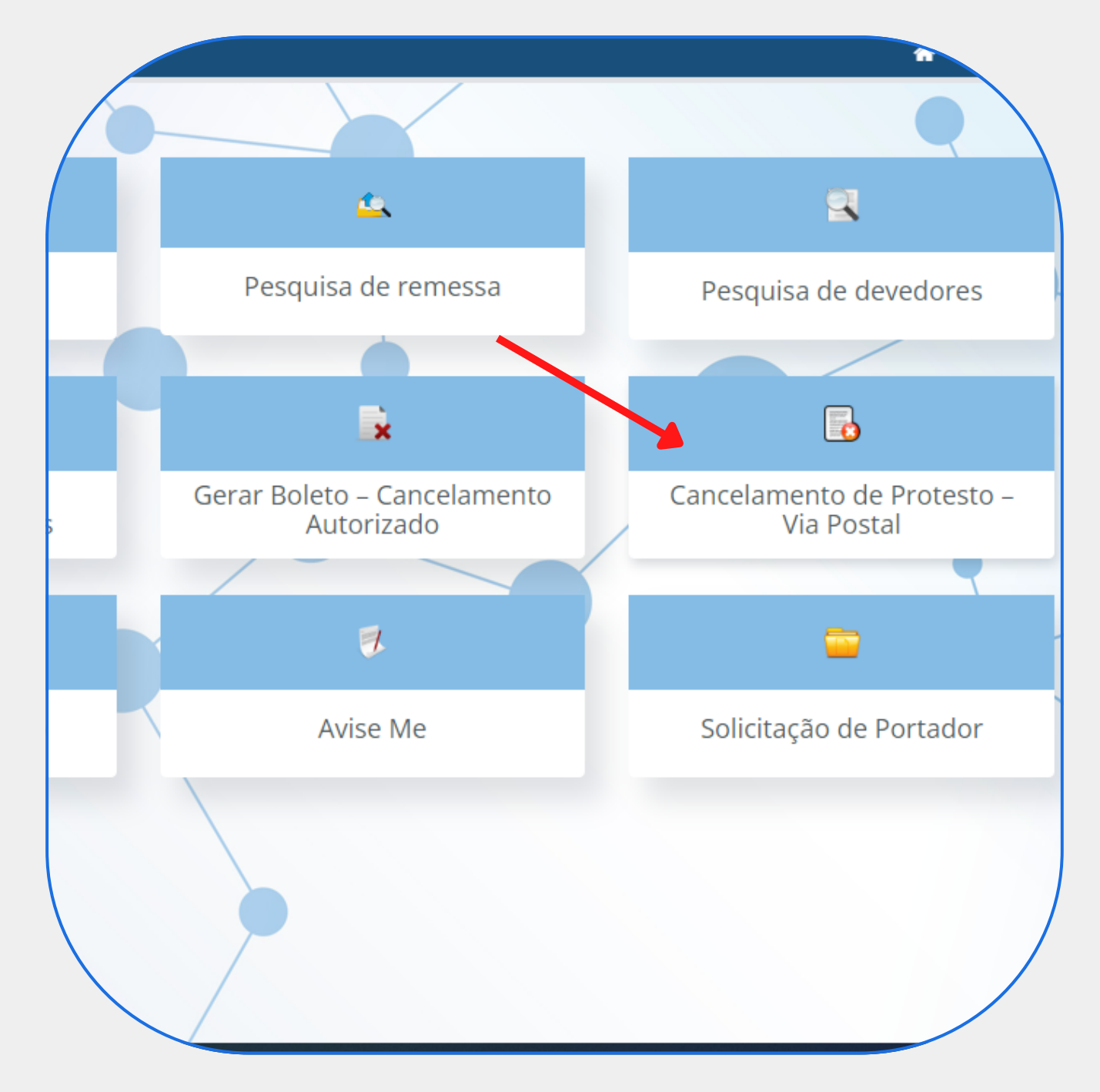

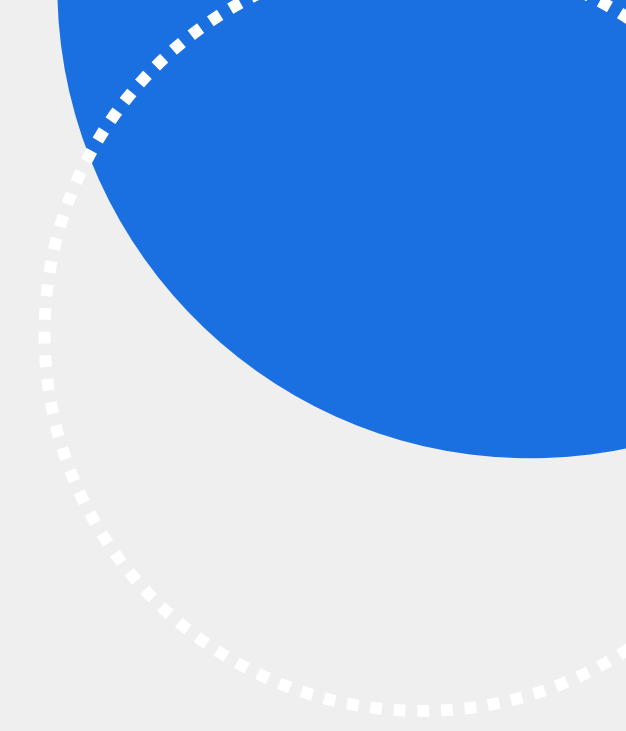

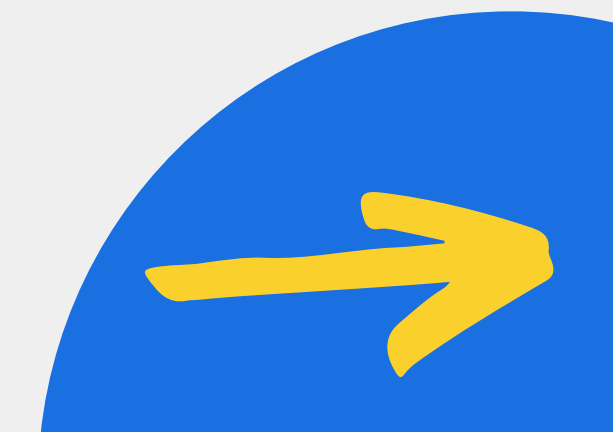

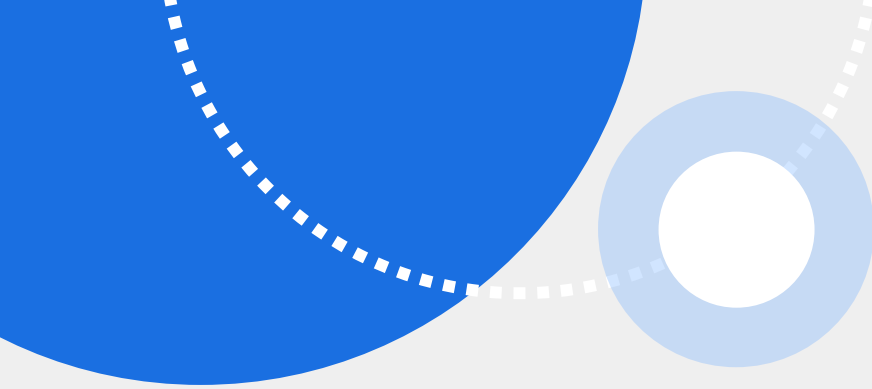

### **Clicar em "SOLICITAR" para iniciar o processo**

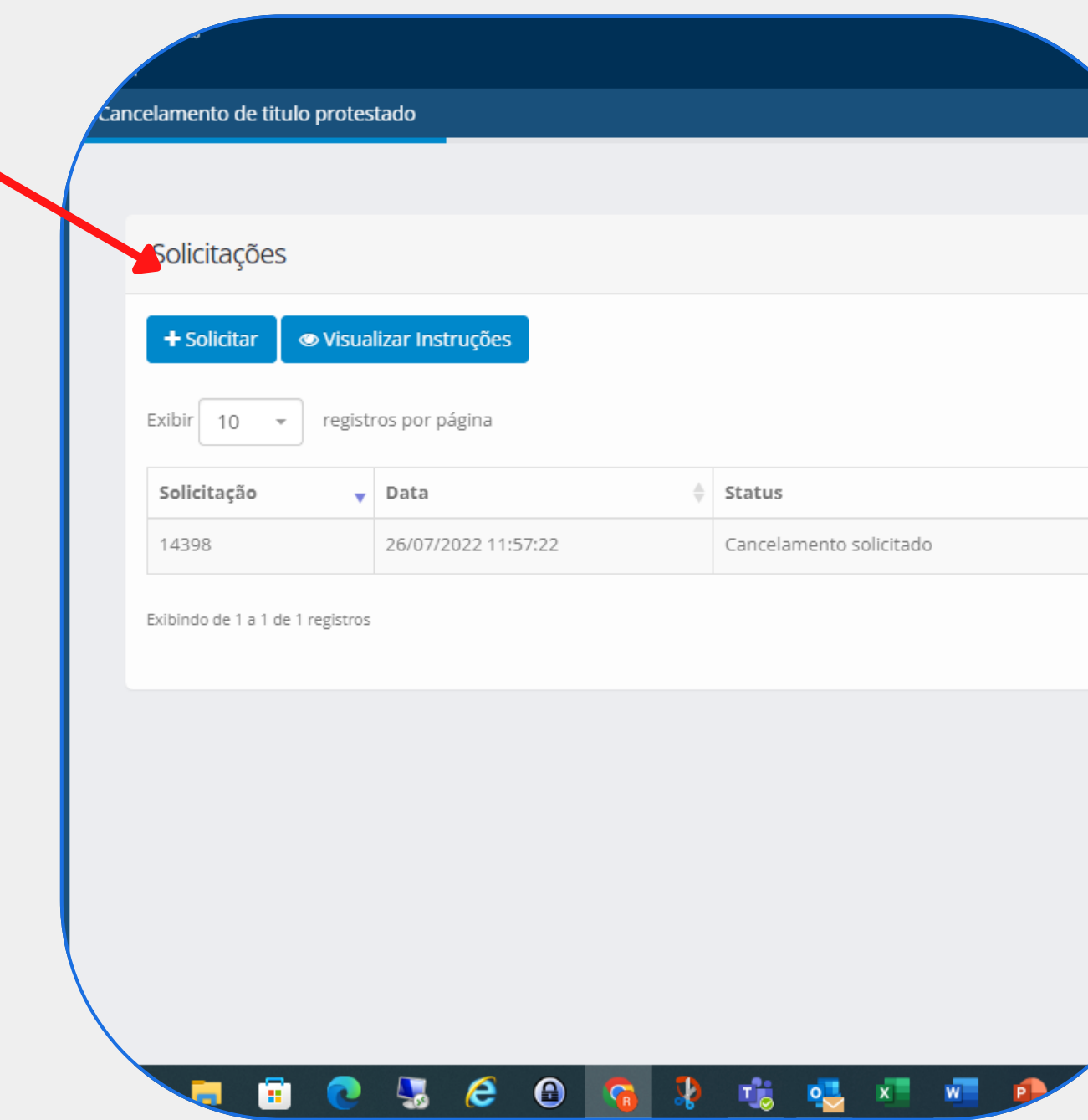

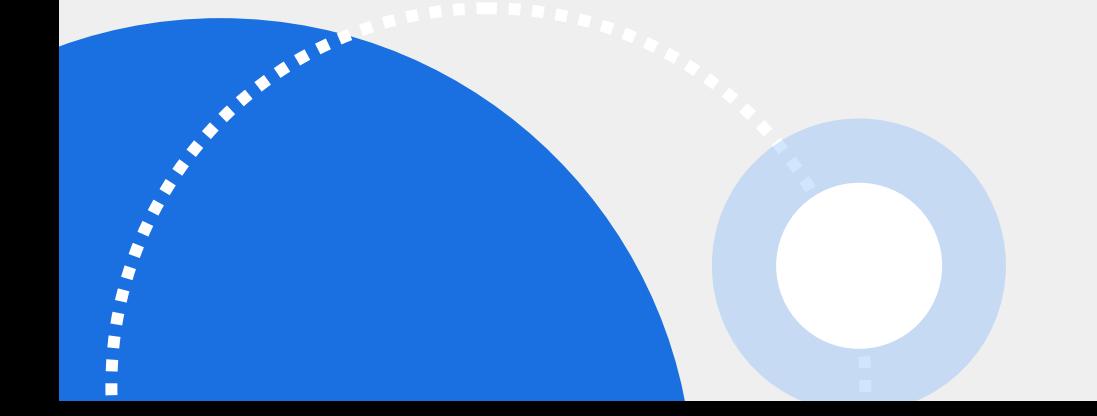

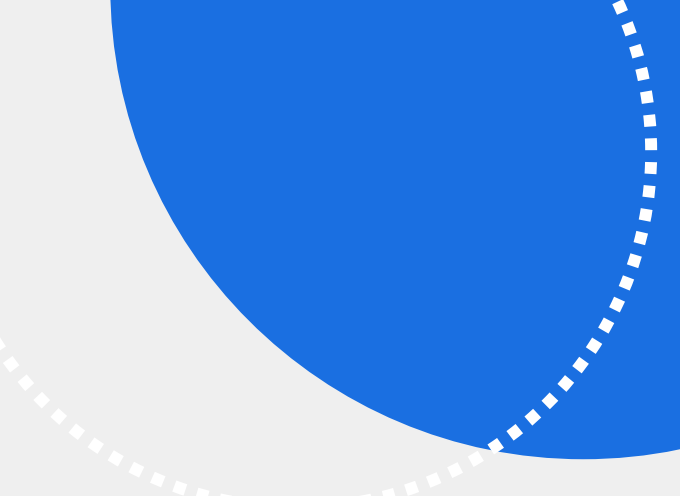

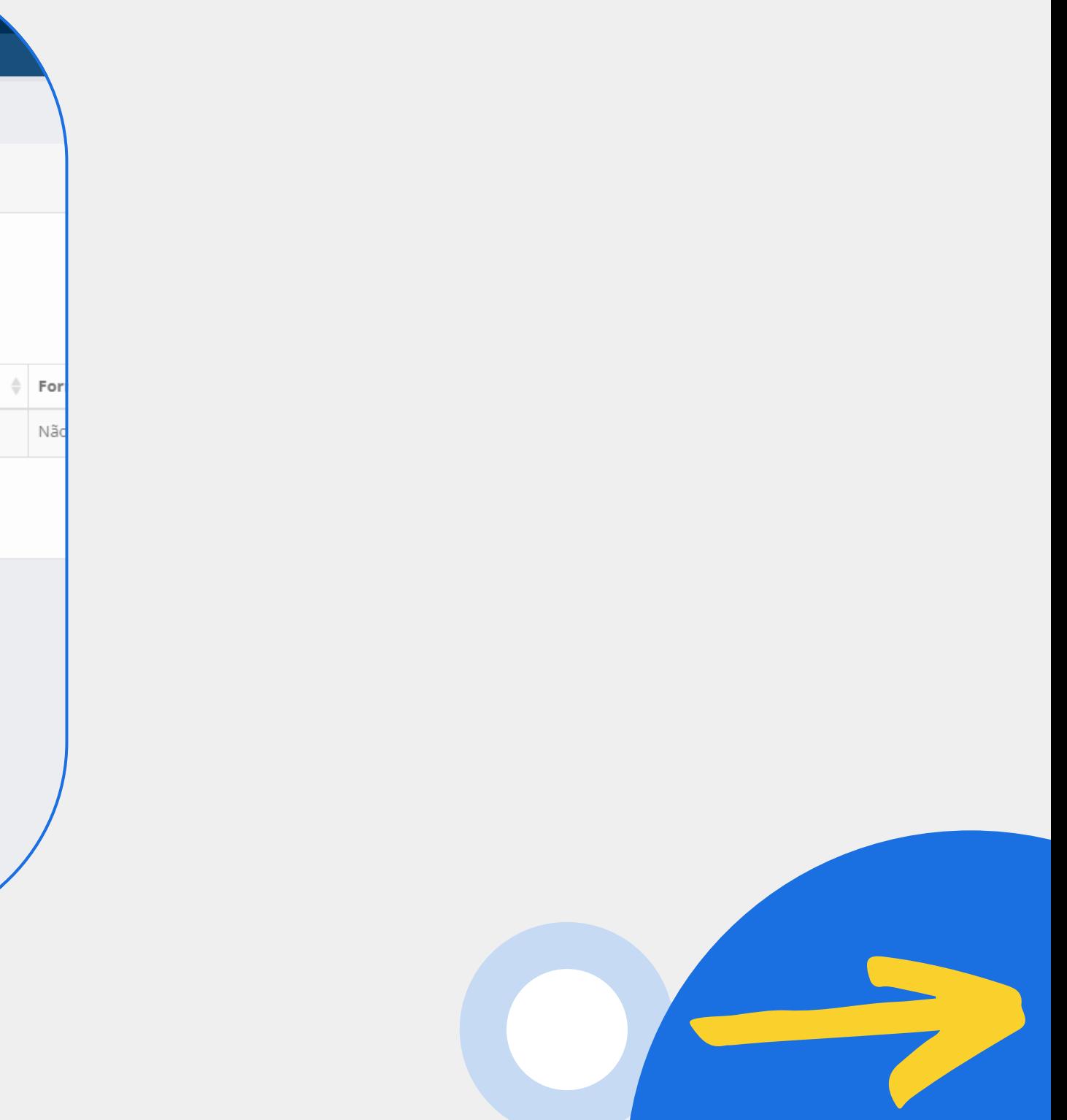

### **Para localizar algum título protestado, selecionar o TIPO DE DOCUMENTO e digitar o numero do CNPJ ou CPF e clicar em "PESQUISAR"**

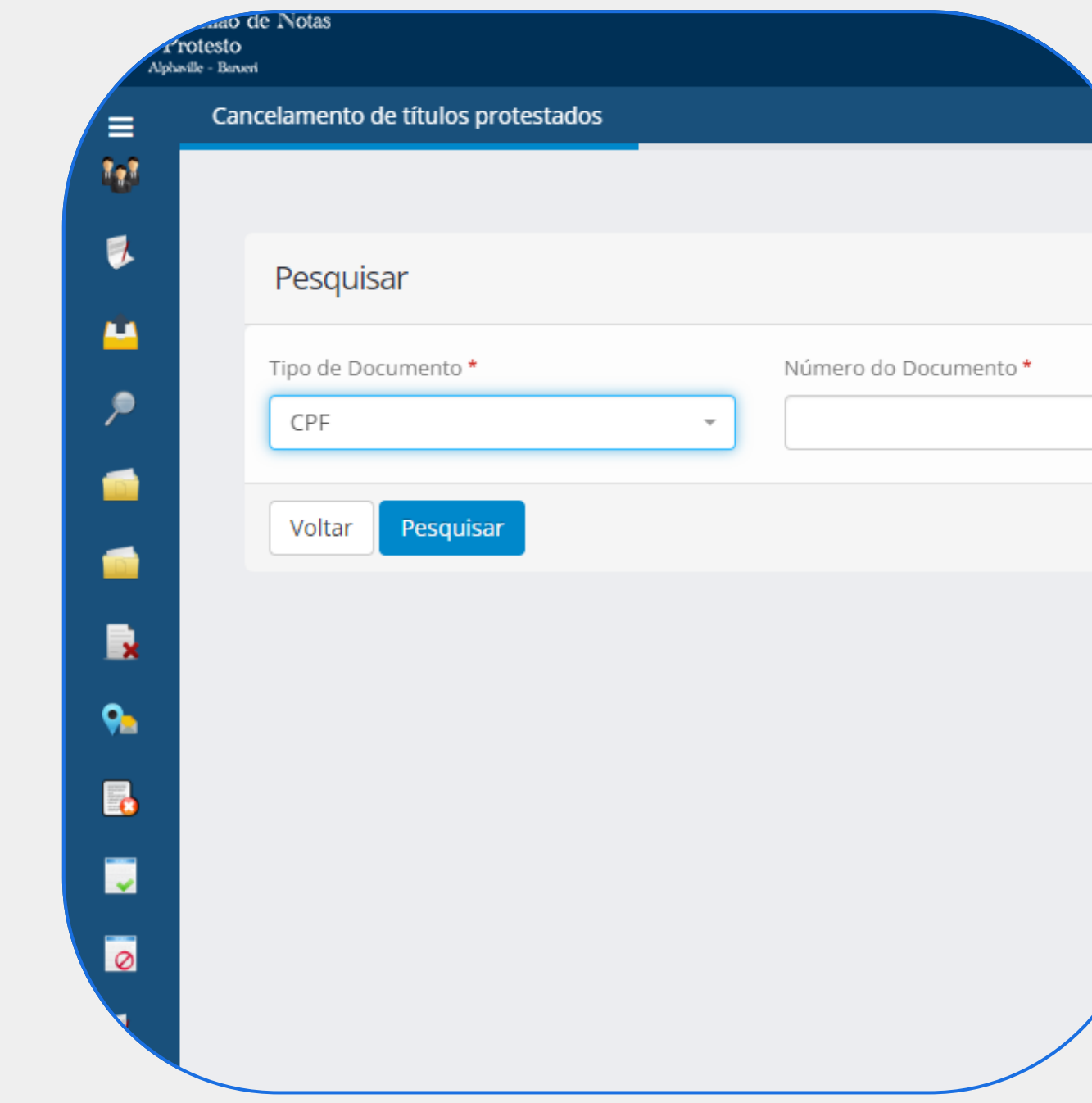

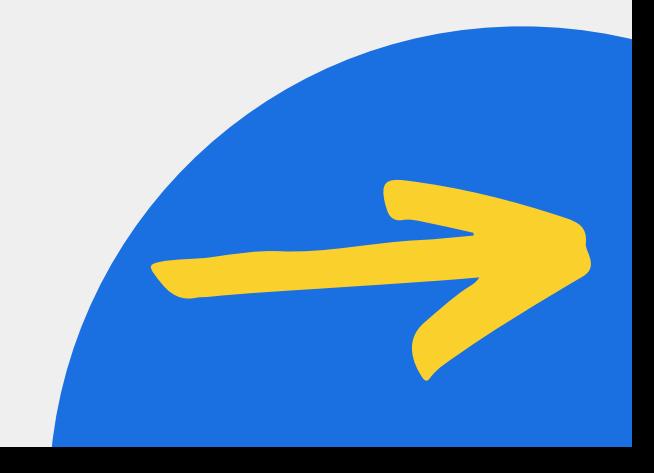

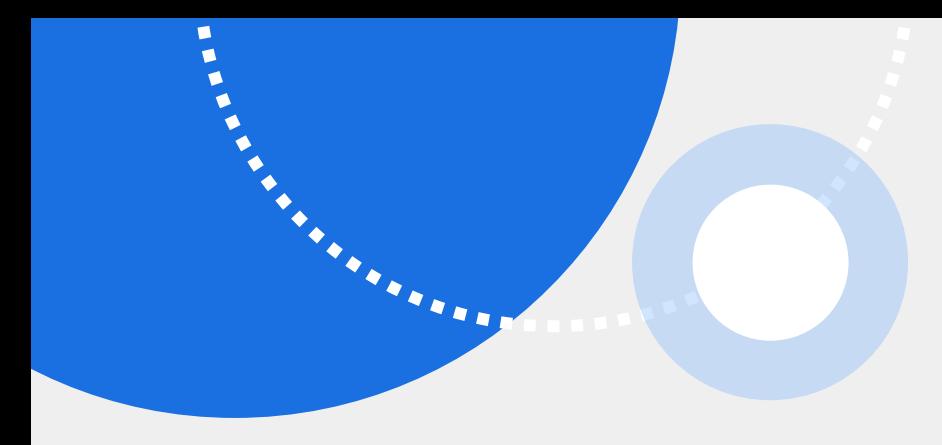

### **Selecionar o titulo protestado e clicar em "PROSSEGUIR"**

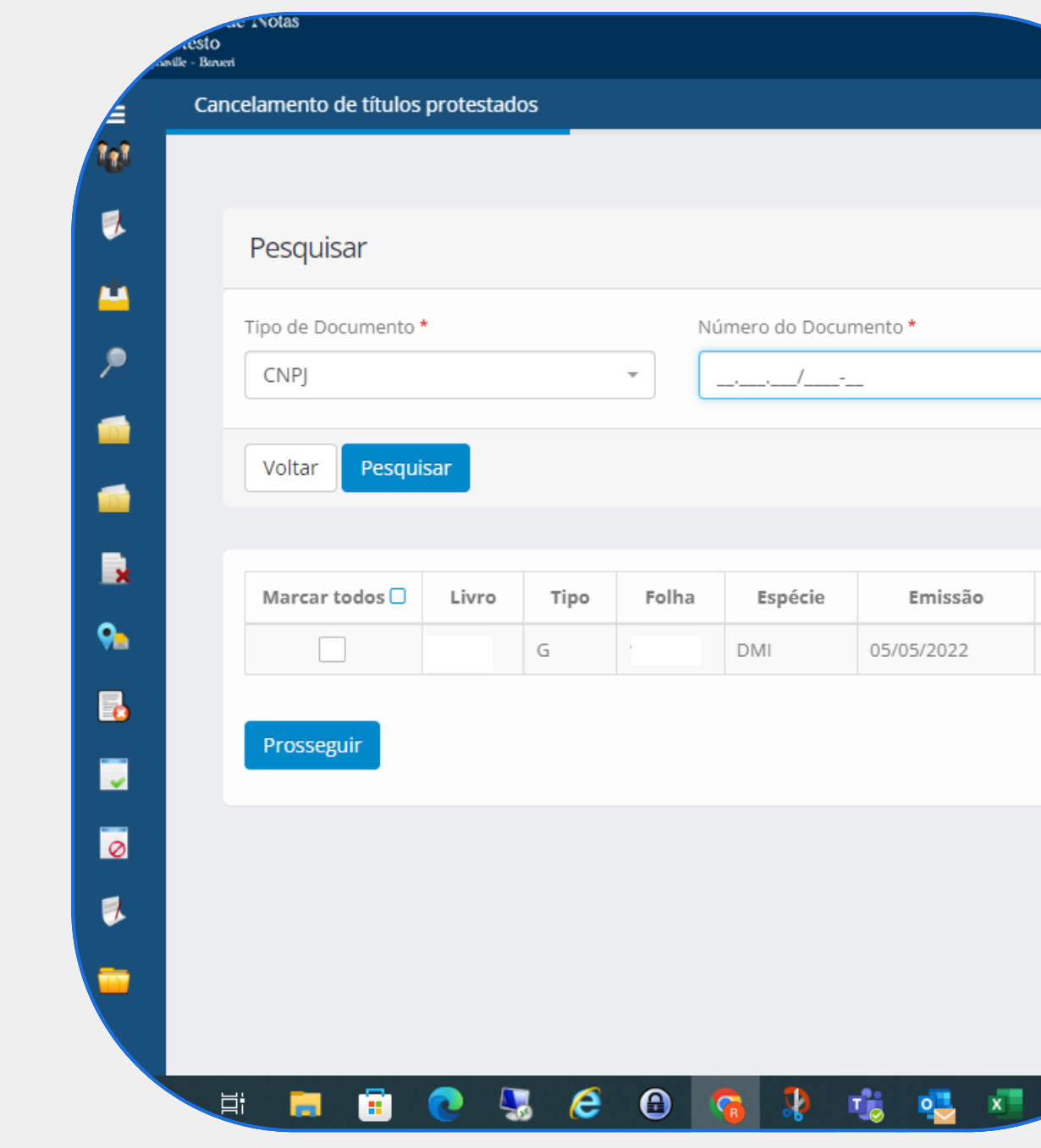

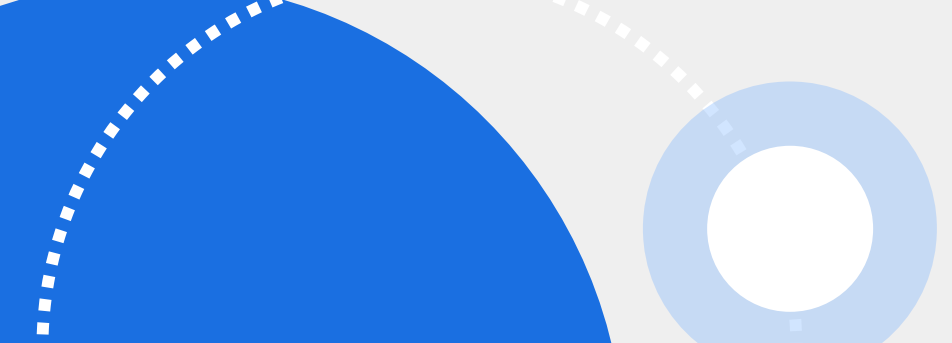

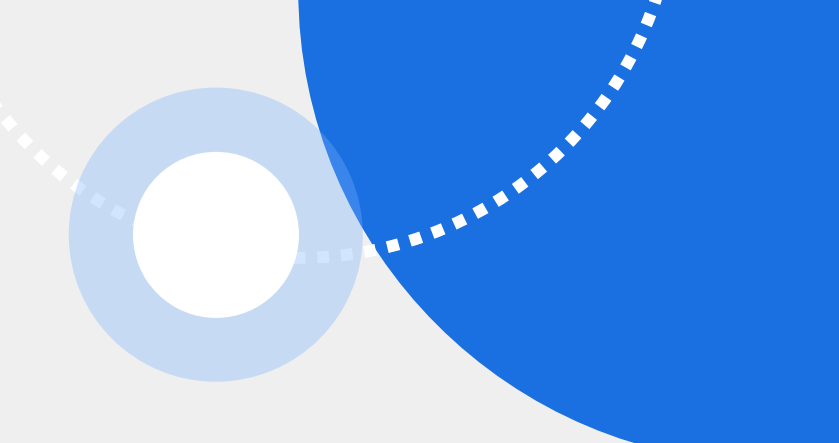

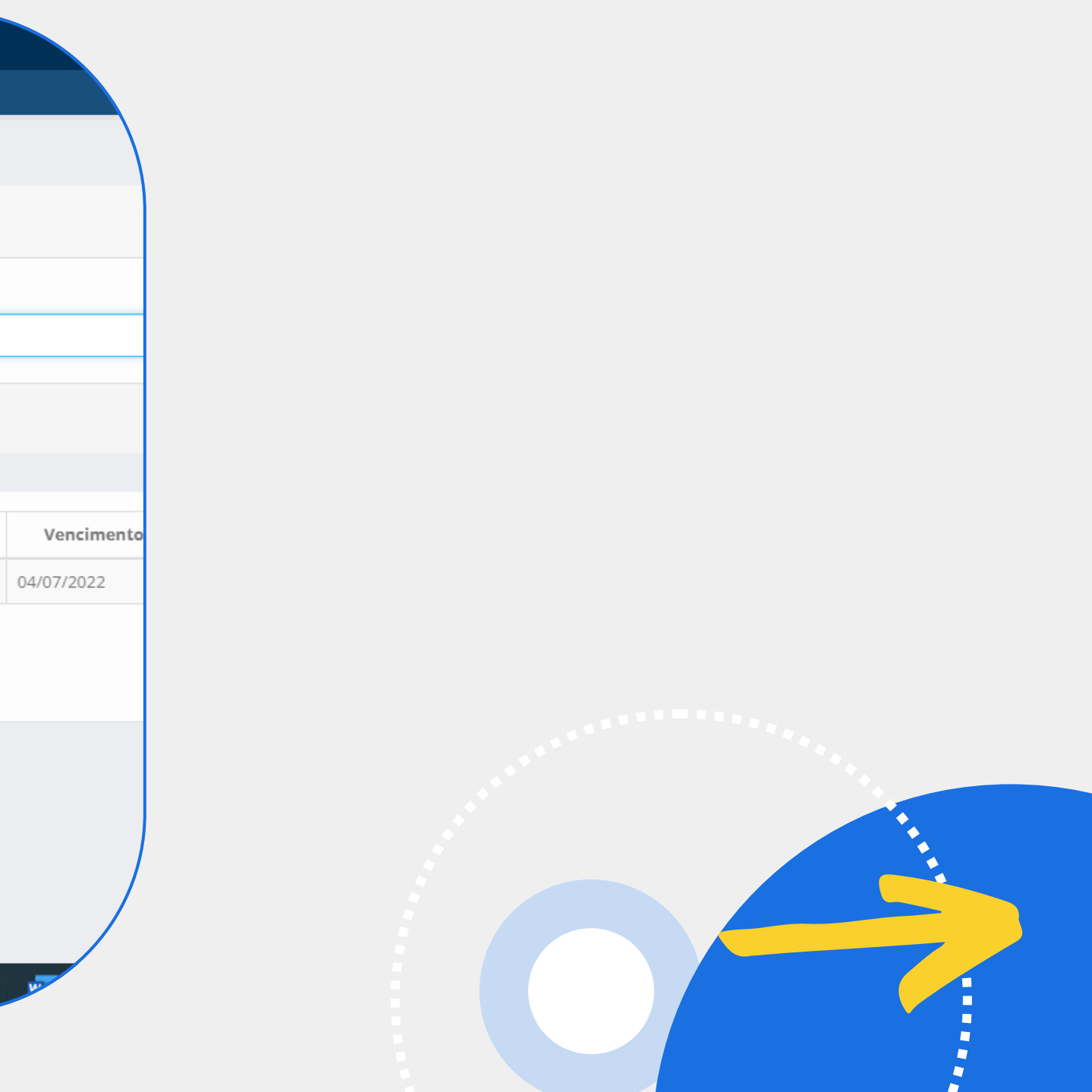

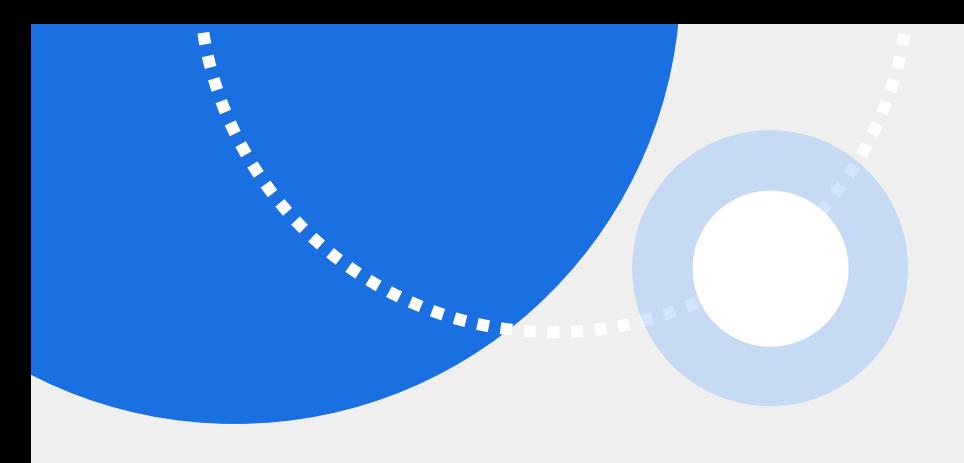

ш

 $\overline{\mathbf{R}}$ 

### Cancelamento de títulos protestados √Aguardar documentação ser Aprovada ou Reprovada. Passo 3 Sendo Aprovada documentação: √ Encaminhar carta de anuência ou título original, Termo de solicitaçã solicitante via correio. Passo 4 √Ficará disponível no pedido o boleto de custas cartorárias, assim que Arquivo<sup>\*</sup> Escolher arquivo Nenhum arquivo escolhido Voltar Confirma

**Documentação física: instrumento de protesto ou a carta de identificação do solicitante em PDF.**

- **Inserir a cópia do título original protestado ou**
	-
- **anuência com firma reconhecida e cópia do documento de**
- **- Inserir a cópia do título original protestado ou anuência assinada digitalmente via certificado digital (a assinatura poderá ser através do adobe reader ou em**
- **em P7S) e cópia do documento de identificação do**
- **(Maiores informações sobre o Certificado Digital**
- -v**Em seguida clique em "CONFIRMAR" . O retorno da**
	-

**Documentação assinada digitalmente: instrumento de protesto ou a carta de Notarizado ou padrão ICP Brasil alguns softwares que assinem solicitante em PDF.**

**Notarizado clique aqui) análise ocorrerá em até 48horas, VIA E-MAIL OU SMS.**

### **Após confirmação, acessar "CANCELAMENTO DE PROTESTO VIA POSTAL"**

**Branch Contract Contract Contract Contract Contract Contract Contract Contract Contract Contract Contract Contract Contract Contract Contract Contract Contract Contract Contract Contract Contract Contract Contract Contrac** 

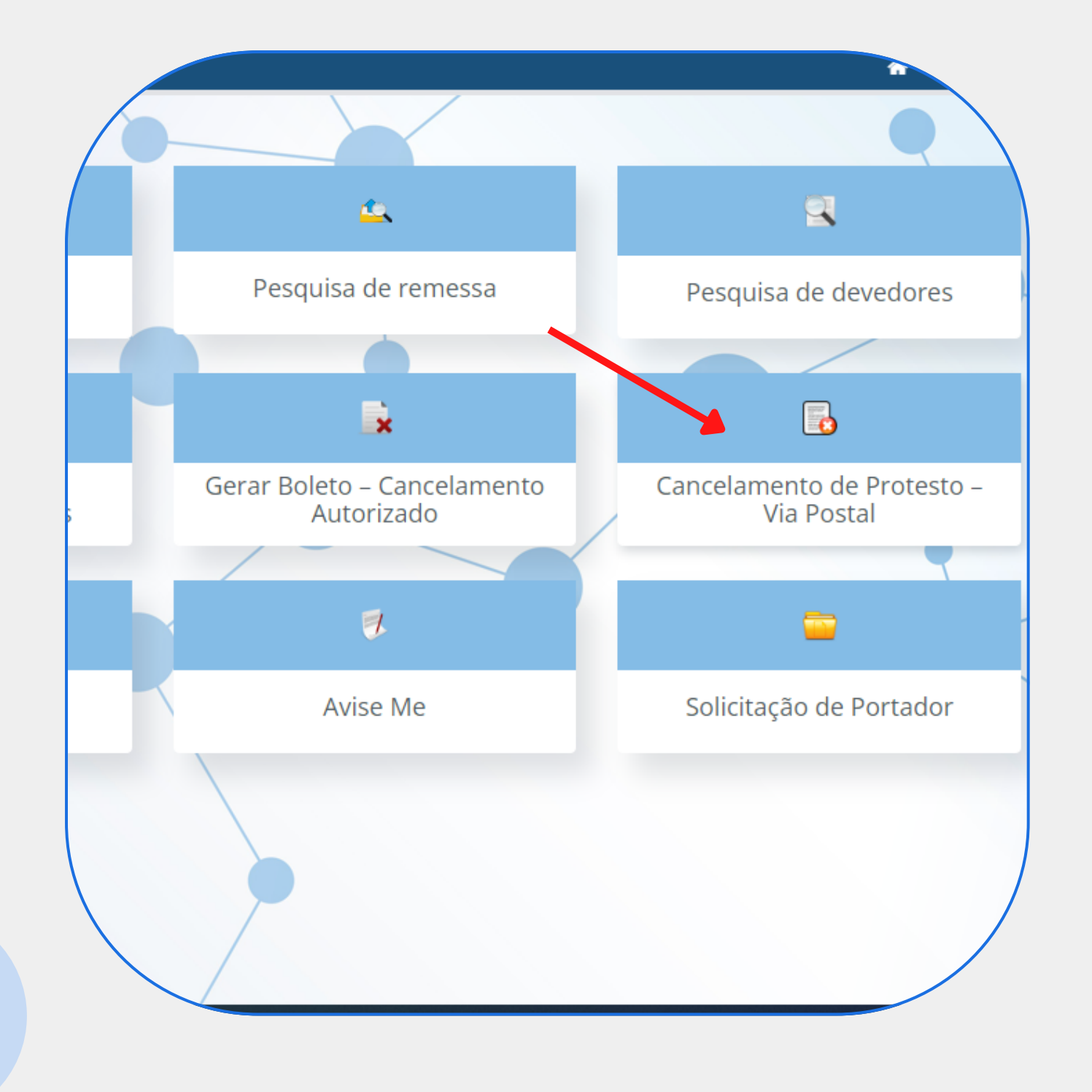

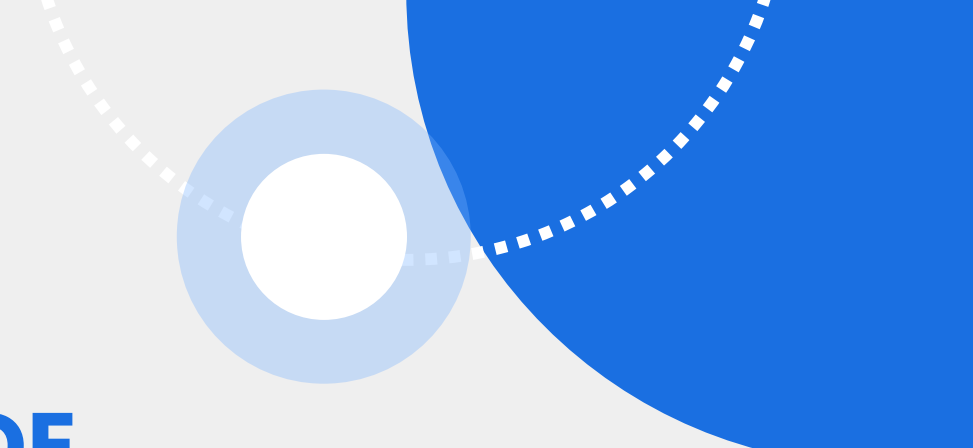

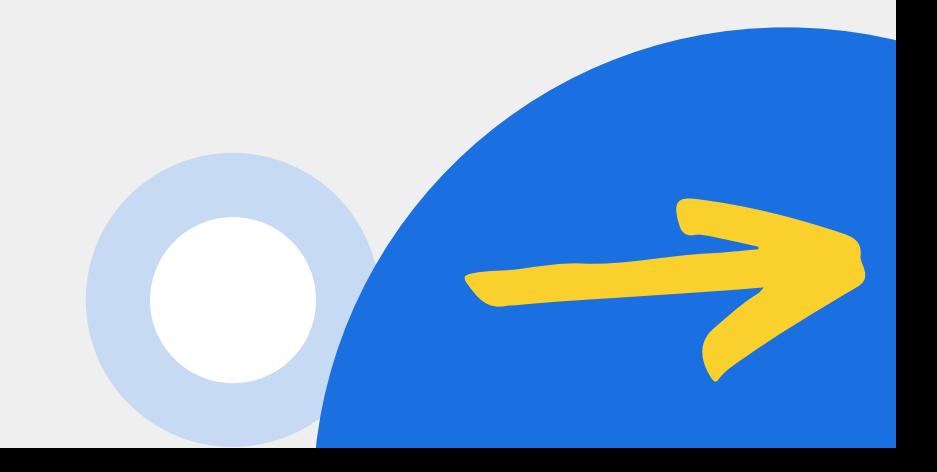

### **Pesquisar o pedido aprovado e, no campo "AÇÕES" , baixar ou imprimir o termo de cancelamento do titulo de protesto para assinatura digital ou fÍsica**

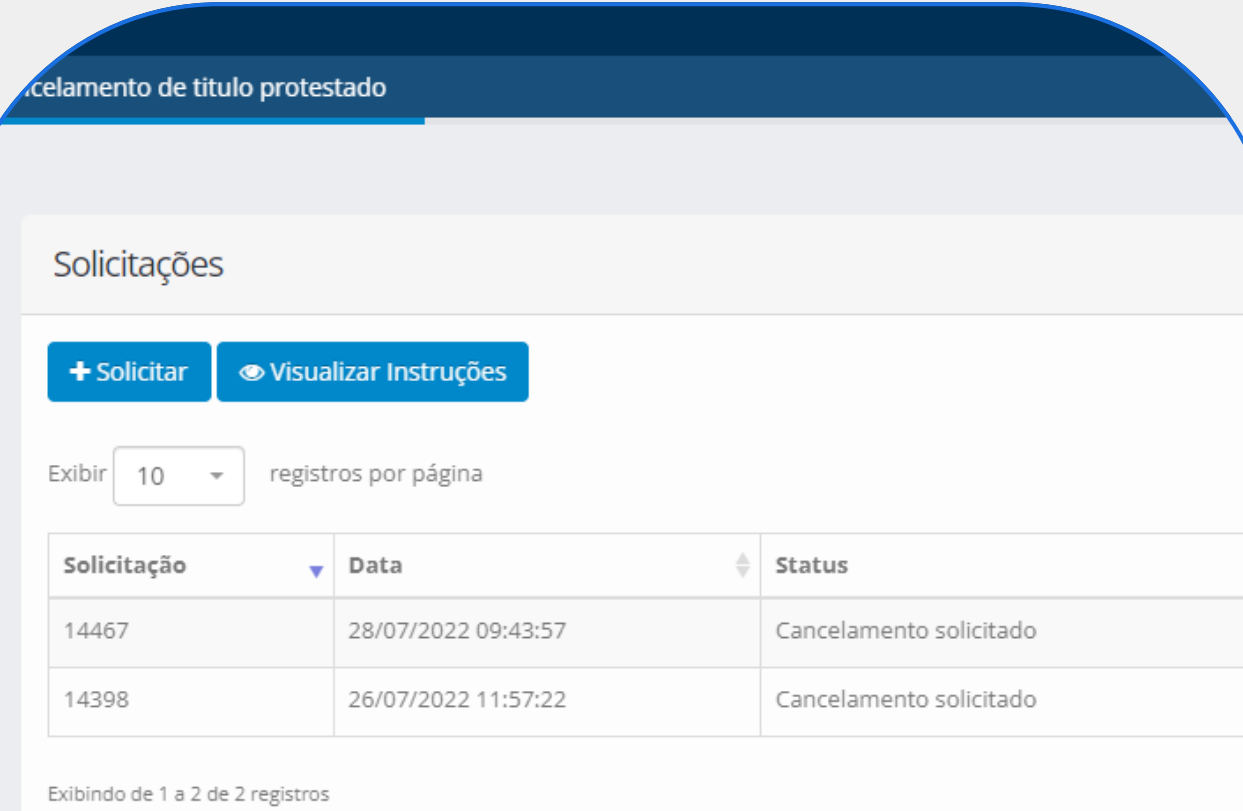

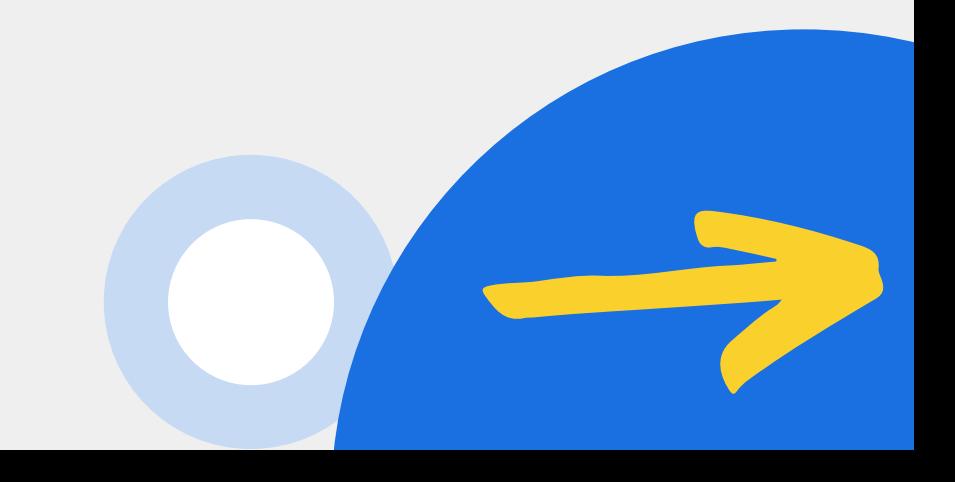

**Ir no campo "ações" anexar o requerimento assinado digitalmente no "campo arquivo de cancelamento" e aguardar a confirmação. \***

- **Assinar o requerimento impresso**
- **juntar o título original protestado**
- **ou instrumento de protesto ou a**
- **carta de anuência com firma**
- **reconhecida e cópia do documento de identificação e encaminhar-nos via correio para o endereço: Alameda Grajaú, 279 – Alphaville – 06454-050 – Barueri – SP**
- **Aguardar a confirmação do recebimento os originais. \***

**Documentos Assinados Digitalmente:**

### **Envio Via Postal:**

**Em ambos os casos enviaremos no e-mail ou SMS cadastrado as informações para a geração do boleto. Com a confirmação do pagamento o protesto será cancelado, informando-se aos órgãos de proteção ao crédito.**